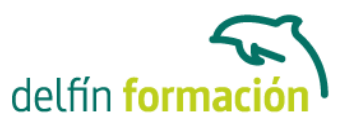

### **POWERPOINT 2010**

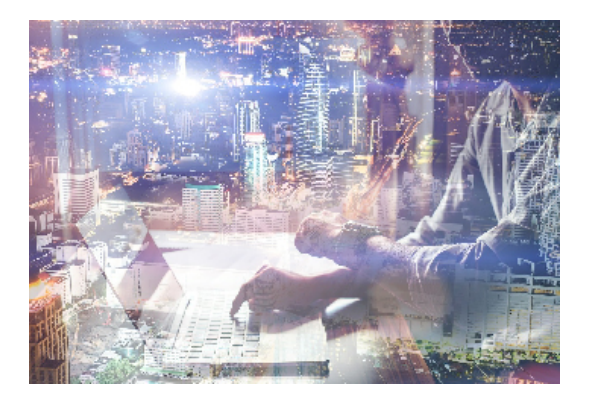

#### **Dirigido a: Objetivos:**

Power Point es un potente programa de presentaciones gráficas que puede conocer y dominar realizando este curso que se caracteriza por su practicidad. Podrá dar brillantez a sus presentaciones animando textos e imágenes, creando esquemas así como gráficos y organigramas. Un mundo de posibilidades para sus presentaciones se le abre con el presente curso. El curso incluye simulaciones del programa real por lo que no es imprescindible tenerlo instalado. Además son numerosas las prácticas" paso a paso" descargables (PDF), así como las explicaciones audiovisuales y los cuestionarios.

### **Contenidos formativos:**

- 1 Introducción a PowerPoint
- 1.1 Presentaciones gráficas
- 1.2 Entrar en la aplicación
- 1.3 Entorno de trabajo
- 1.4 Salir de la aplicación
- 1.5 Barra de herramientas de acceso rápido
- 1.6 Cuestionario: Introducción a PowerPoint
- 2 Crear una presentación
- 2.1 Crear una nueva presentación en blanco
- 2.2 Crear una presentación utilizando plantillas
- 2.3 Aplicar color a presentaciones en blanco
- 2.4 Vistas de diapositivas
- 2.5 Elegir una vista predeterminada
- 2.6 Guardar una presentación
- 2.7 Sistema de protección
- 2.8 Práctica Primera presentación
- 2.9 Práctica Almacenes Dilsa
- 2.10 Cuestionario: Crear una presentación
- 3 Trabajar con presentaciones
- 3.1 Abrir una presentación
- 3.2 Introducir texto en las diapositivas

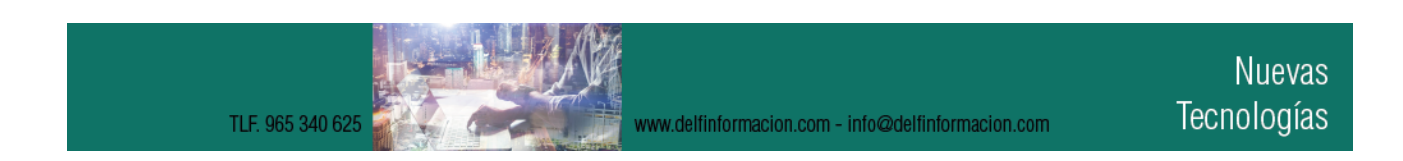

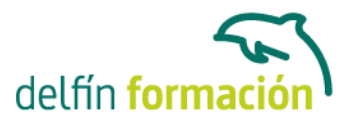

- 3.3 Añadir nuevas diapositivas
- 3.4 Tomar diapositivas de otras presentaciones
- 3.5 Página de notas
- 3.6 Encabezados y pies de página
- 3.7 Mostrar la presentación
- 3.8 Práctica Agregar una diapositiva
- 3.9 Práctica Completar Dilsa
- 3.10 Práctica Personalizar proyecto
- 3.11 Práctica Tomar diapositiva
- 3.12 Práctica Incluir encabezados y pies de página
- 3.13 Práctica Exposición
- 3.14 Cuestionario: Trabajar con presentaciones
- 4 Imprimir presentaciones
- 4.1 Vista en color o en escala de grises
- 4.2 Configurar página
- 4.3 Cómo imprimir
- 4.4 Práctica Blanco y negro
- 4.5 Práctica Modificar tamaños
- 4.6 Cuestionario: Imprimir presentaciones
- 5 Edición avanzada
- 5.1 Ortografía
- 5.2 Revisión
- 5.3 Autocorrección
- 5.4 Insertar cuadros de texto
- 5.5 Formato de forma
- 5.6 Interlineado
- 5.7 Viñetas
- 5.8 Modificar el tipo de fuente
- 5.9 Reemplazar fuentes
- 5.10 Aplicar estilos a la fuente
- 5.11 Alineación
- 5.12 Cambiar mayúsculas y minúsculas
- 5.13 Buscar texto
- 5.14 Reemplazar texto
- 5.15 Insertar comentarios
- 5.16 Práctica Corrección
- 5.17 Práctica Aeropuerto
- 5.18 Práctica Salidas
- 5.19 Práctica Retocar Salidas
- 5.20 Práctica Cambios en la fuente
- 5.21 Práctica Señoras

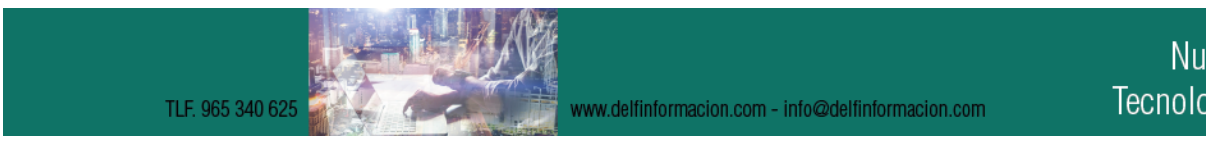

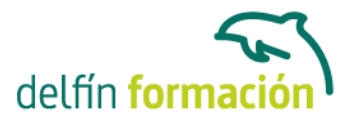

5.22 Práctica - Nota importante 5.23 Cuestionario: Edición avanzada

- 6 Transiciones
- 6.1 Efectos de transición
- 6.2 Modificar la transición
- 6.3 Avanzar de diapositiva
- 6.4 Ocultar una diapositiva
- 6.5 Ensayar intervalos
- 6.6 Crear vínculos
- 6.7 Botones de acción
- 6.8 Presentaciones personalizadas
- 6.9 Práctica Transiciones
- 6.10 Práctica Ocultar Costes
- 6.11 Práctica Índice
- 6.12 Práctica Minipresentación
- 6.13 Cuestionario: Transiciones
- 7 Animaciones
- 7.1 Personalizar animación
- 7.2 Opciones de efectos
- 7.3 Opciones de intervalos
- 7.4 Opciones de animación de texto
- 7.5 Práctica Voltaje
- 7.6 Práctica Animación de Salidas
- 7.7 Cuestionario: Animaciones
- 7.8 Cuestionario: Cuestionario final

**Duración:** 20 Horas

**Fecha Inicio:** -

**Fecha Fin:** -

**Horario:** -

**Lugar Impartición:** Consultar

**Precio:** 140,00€

**Descuentos:** Precio única

**Tipo de Formación:** -

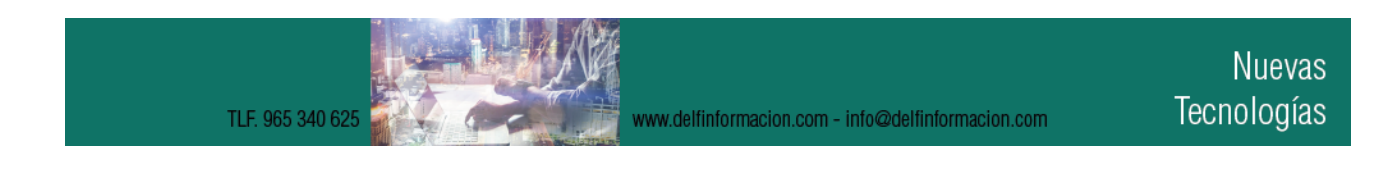

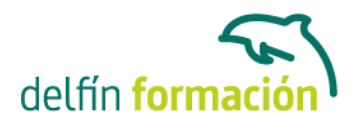

**Requisitos:** Consultar

**Calendario:** Estamos actualizando el contenido, perdona las molestías.

\* Delfín Formación es una entidad inscrita y acreditada en el registro de Centros y Entidades de Formación Profesional para el Empleo de la Comunidad Valenciana.

www.delfinformacion.com - info@delfinformacion.com